DATA 301: Data Analytics (**2**)

# **DATA 301 Introduction to Data Analytics Microsoft Excel VBA**

Dr. Ramon Lawrence University of British Columbia Okanagan ramon.lawrence@ubc.ca

### **Why Microsoft Excel Visual Basic for Applications?**

*Microsoft Excel VBA* allows for automating tasks in Excel and provides a full programming environment for data analysis.

Excel VBA is commonly used in high finance and frequency trading applications for creating and validating financial models.

Using Excel VBA will be our first practice with programming and allow us to explore fundamental programming concepts of commands, variables, decisions, repetition, objects, and events.

DATA 301: Data Analytics (**3**)

DATA 301: Data Analytics (**5**)

#### **Excel Visual Basic for Applications (VBA)**

*Visual Basic for Applications (VBA)* is a programming language allowing users to build their own functions, automate tasks in Microsoft Office, and develop customized code.

The language has been part of almost all versions of Office for over 20 years.

VBA allows for expanding the capabilities of Excel and adding user‐ interface elements (buttons, lists) to your spreadsheet.

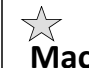

DATA 301: Data Analytics (**4**)

#### **Macros**

A *macro* is a recorded set of actions that is saved so that they can be easily executed again.

If you do the same set of actions *repetitively*, then creating a macro allows for doing all those actions with one command.

Macros are accessible under the View tab in the Macros group or the Developer tab.

Macros are converted into VBA programs.

DATA 301: Data Analytics (**6**)

#### **Recording a Macro**

To record a macro, under View select, Macros ‐> Record Macro.

- Excel will record your actions until you select Stop Recording.
	- Note: Cursor movement is not captured.

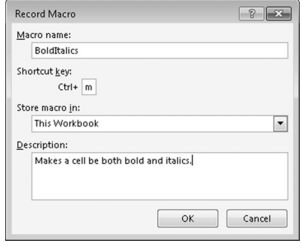

Macro names cannot contain spaces or begin with a number.

It is recommended to use Ctrl+Shift+*Key* for a Shortcut key so that you do not override built‐in shortcuts.

Macros can be created in a given workbook or a Personal Workbook allowing them to be used in multiple workbooks.

# **Developer Tab**

The *Developer* tab contains icons for performing VBA and macro development. To add the Development tab, go to File, Options, Customize Ribbon and make sure it is checked beside Developer.

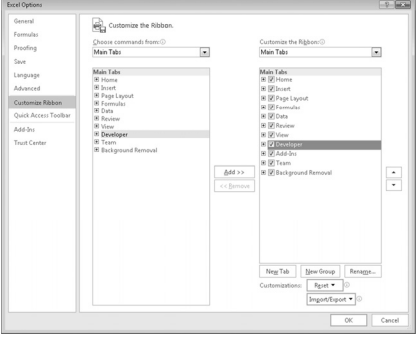

DATA 301: Data Analytics (**8**)

## **Using a Macro**

Use a macro in the following ways:

- 1) With the shortcut key if defined
- 2) Assign a macro to a button or on the toolba
- 3) Under Macros, Select View Macros then pick the macro and Run.

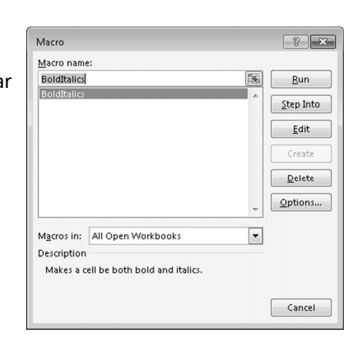

DATA 301: Data Analytics (**7**)

### **Macros Question**

*Question:* Select a **TRUE** statement.

**A)** A macro can be created without assigning it a shortcut key.

**B)** A macro will record cursor movements.

**C)** Macros can be created in an individual workbook or in a personal macro workbook so they can be used in multiple workbooks.

**D)** A macro can have only one command it executes.

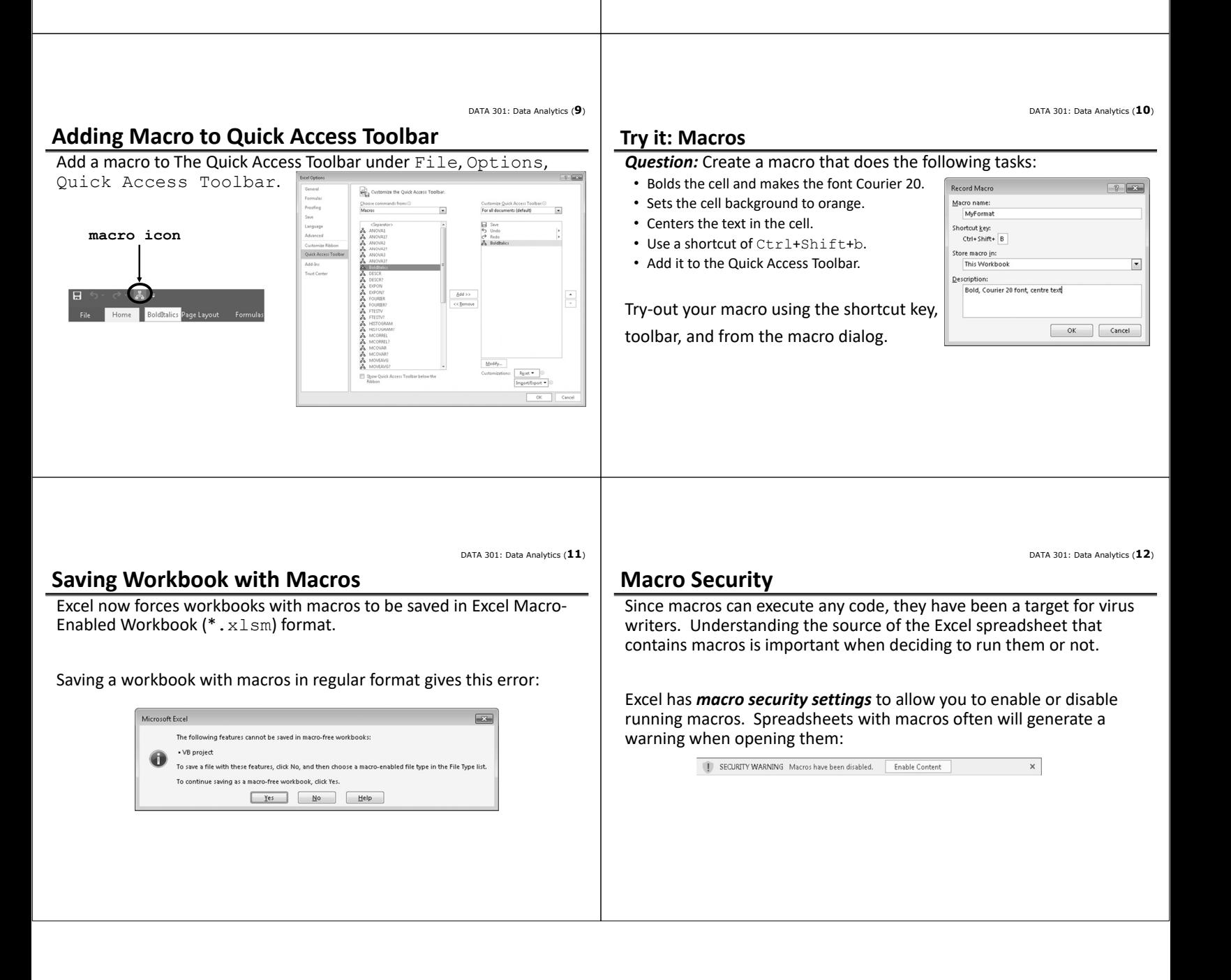

#### DATA 301: Data Analytics (**13**) DATA 301: Data Analytics (**14**) **Macro Security Settings Macros: Implementation** The default security is Macros are converted to Visual Basic  $-12 - 56$ Macro **Disable all macros with**  code. Macro name: **notification** that prevents MyFormat **BoldItalics** u,  $\leq$ tep Into macros from running but Macro Settings  $E$ dit displays a warning allowing Can edit macro code and create your you to enable them. own code.  $Delete$ One of the biggest issues  $\overline{\mathbf{Q}^{\text{ptions}}_{\text{max}}}$ with macros is security and Macros in: All Open Workbooks  $\overline{\mathbf{r}}$ Under the Developer tab, select making sure you are only Description Macros then Edit macro to modify Bold, Courier 20 font, centre text using macros from a the code. Cancel trusted source. DATA 301: Data Analytics (**15**) DATA 301: Data Analytics (**16**) **Visual Basic Editor Visual Basic Editor Screenshot** *Visual Basic Editor (VBE)* allows editing visual basic code and is a  $\frac{1}{2}$ "<br>"Beller Edit Yew Insert Format Debug Bun Tools ded-fas Window<br>BSIER - 대 IX © 조치 이 안 ▶ Ⅱ 그 보 정말량 지 © !<br>marm in The IST (General)<br>marm in The IST (General)  $\overline{\cdot}$   $\overline{\cdot}$ complete integrated development environment (IDE). <u>ie</u><br>→ Myforma (General)<br>| Sub BoldItalics() '<br>' BoldItalics Macro<br>' Makes a cell be both bo **Project Explorer**  Users can create and edit macros as well as other Visual Basic code Keyboard Shortcut: Ctrl+m **window**  $\begin{aligned} \texttt{Selection.Font.} \texttt{Bold} \; &\; \; \texttt{True} \\ \texttt{Selection.Font.} \texttt{Italic} \; &\; \; \; \texttt{True} \end{aligned}$ with the editor. End Sub<br>Sub MyFormat() To open the VBE, under Developer tab ‐> Visual Basic or .<br>adule1 Module MyFormat Macro<br>Bold, Courier 20 font, centre text Alphabetic Cates [best] Alt+F11. **Code window** Keyboard Shortcut: Ctri+Shift+B **Properties** Selection.Font.Bold = True<br>With Selection.Font Will **El Record Macro**<br>
Visual Macros Edition References<br>
Macros Edition Record Macros References<br>
Add- Excel COM Insert Design Q View Code<br>
Nation Add-Ins Medding<br>
Macros Code Code<br>
Code Code Code Code<br>
Code Code Code<br>
Co **window Immediate window** Code Add-Ins  $XML$ DATA 301: Data Analytics (**17**) DATA 301: Data Analytics (**18**) **Macro Code in Visual Basic Editor Object Browser** *Object browser* allows for exploring objects and methods (the Subroutine with name and no arguments application programming interface (API)) of Excel VBA. Open with F2.  $\downarrow$ Sub BoldItalics()  $-5.5$ BoldItalics Macro<br>Makes a cell be both bold and italics. - Comments start with '  $\begin{array}{c|c|c|c} \hline - & \bullet & \bullet & \bullet \\ \hline \hline - & \bullet & \bullet & \circ \end{array}$ 日日日 et (FUNCRES A  $\begin{tabular}{|c|c|c|c|} \hline \hline \multicolumn{3}{|c|}{\textbf{C}} & \multicolumn{3}{|c|}{\textbf{C}} & \multicolumn{3}{|c|}{\textbf{C}} \\ \hline \multicolumn{3}{|c|}{\textbf{C}} & \multicolumn{3}{|c|}{\textbf{C}} & \multicolumn{3}{|c|}{\textbf{C}} & \multicolumn{3}{|c|}{\textbf{C}} & \multicolumn{3}{|c|}{\textbf{C}} \\ \hline \multicolumn{3}{|c|}{\textbf{C}} & \multicolumn{3}{|c|}{\textbf{D}} & \multicolumn{3}{|c|}{\$ |<br>|Classes<br>| Transfer (Applies)<br>
Secret Constant (Applies)<br>
Secret Constant (Applies)<br>
Secret Constant (Applies)<br>
Active Chart<br>
Constant (Applies)<br>
Secret Constant (Applies)<br>
Secret Constant (Applies)<br>
Secret Constant (Applies)<br>
Secret Keyboard Shortcut: Ctrl+m - Every statement is on its Selection.Font.Bold = True<br>Selectio $\bigodot$ on $\bigodot$ talic = True own line. End Sub Dot notation to separate "items" nreas<br>AutoCorrect<br>AutoFilter<br>AutoRecover (objects, methods, properties).

read-only<br>Member of Excel A

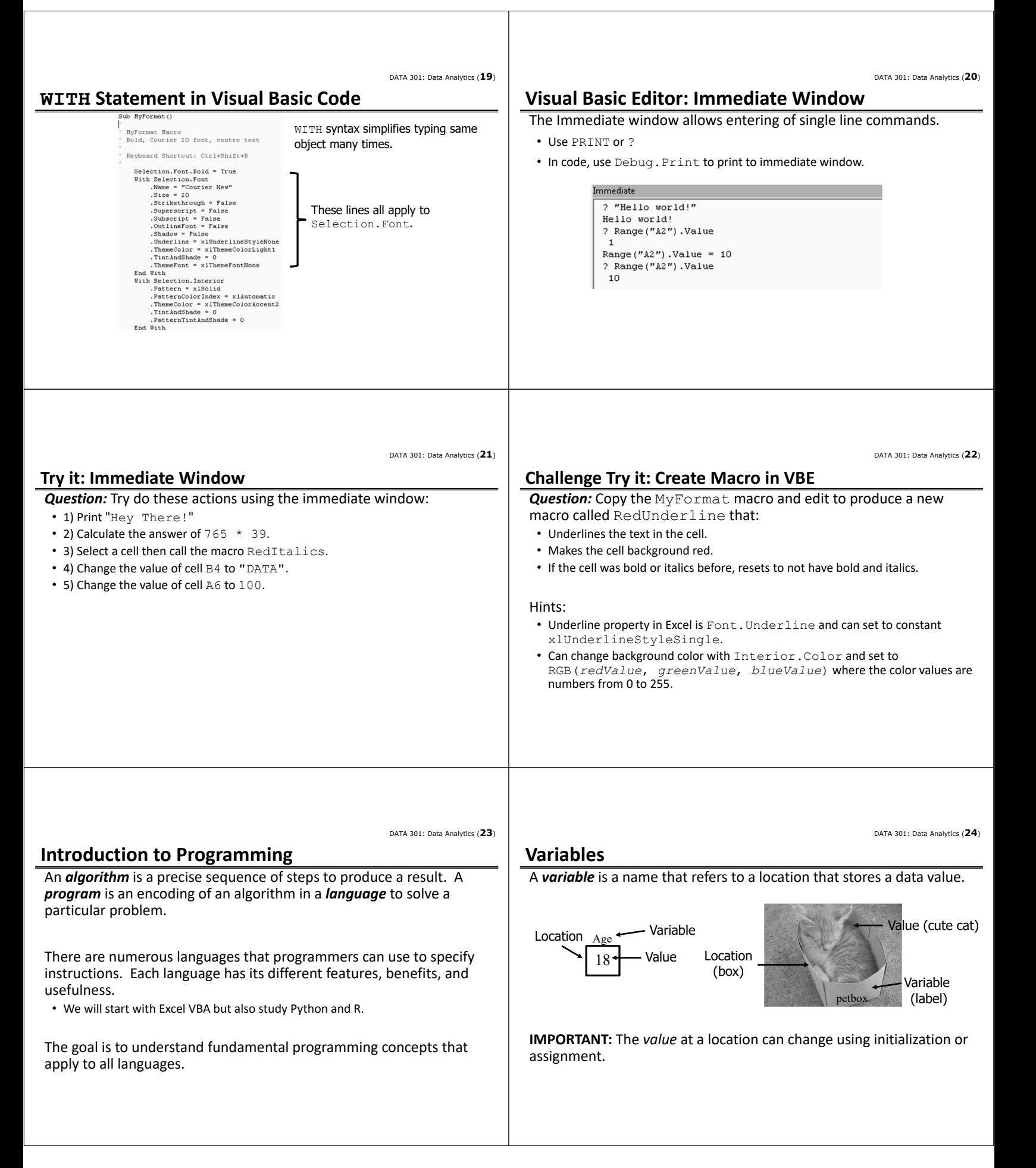

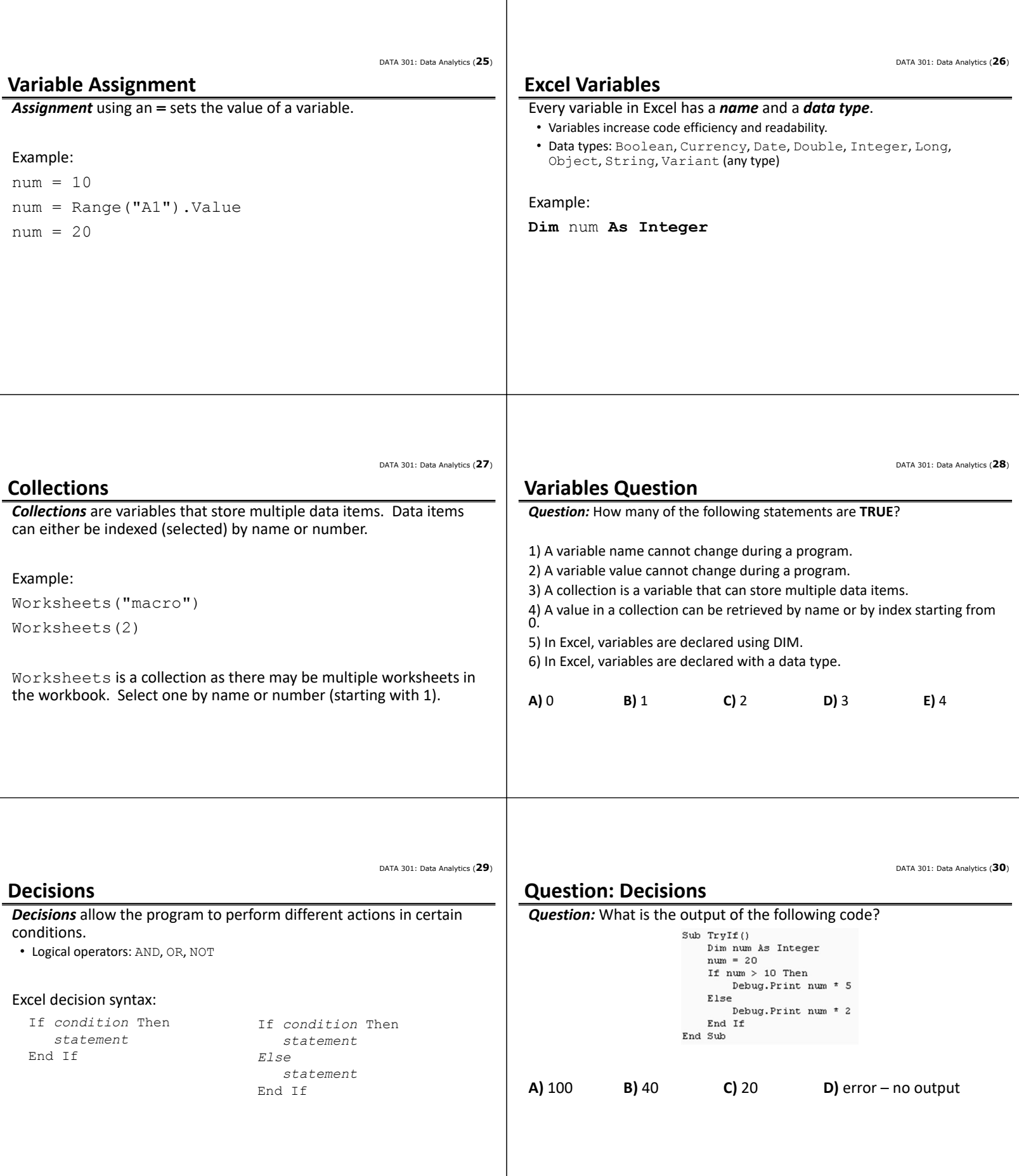

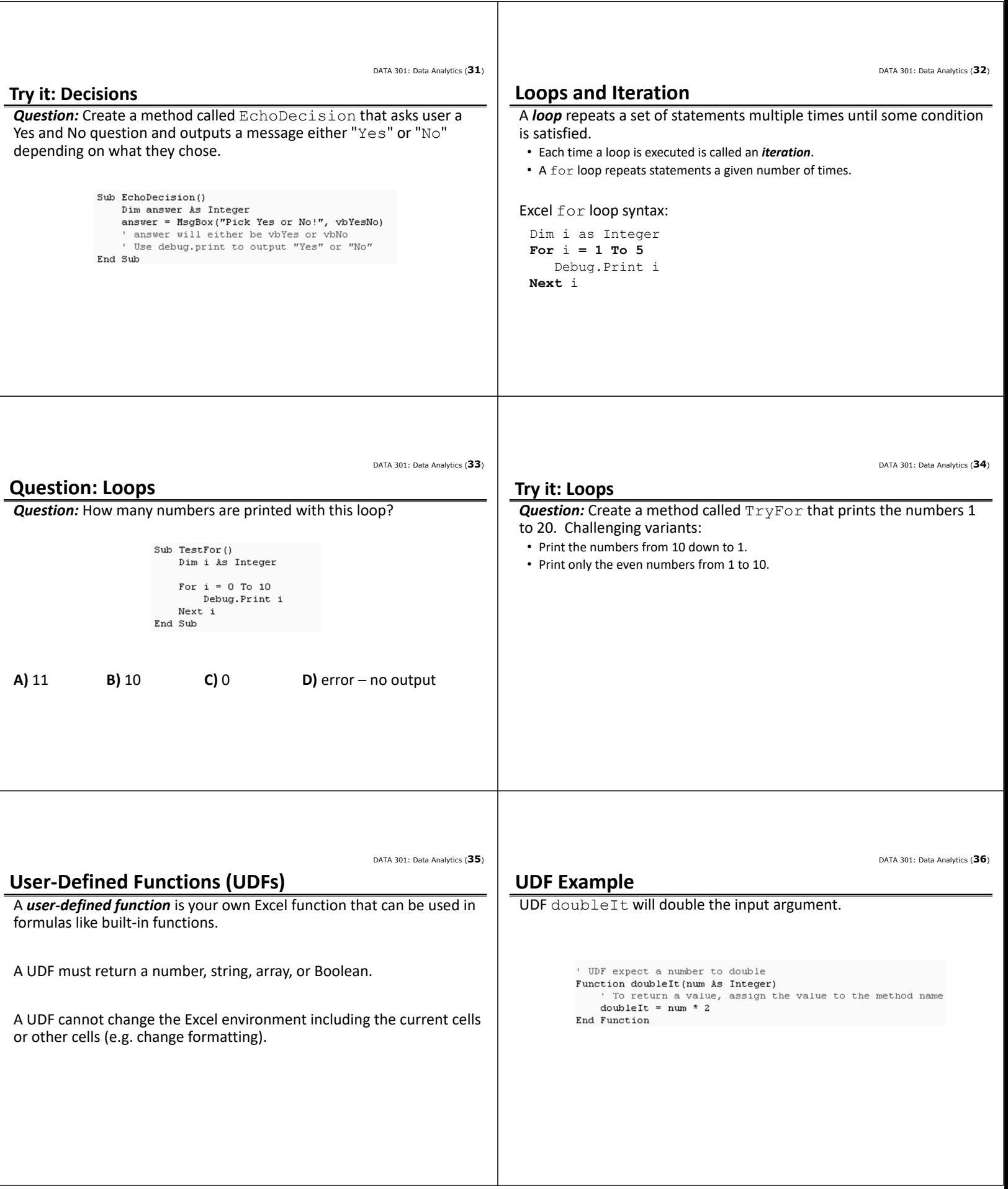

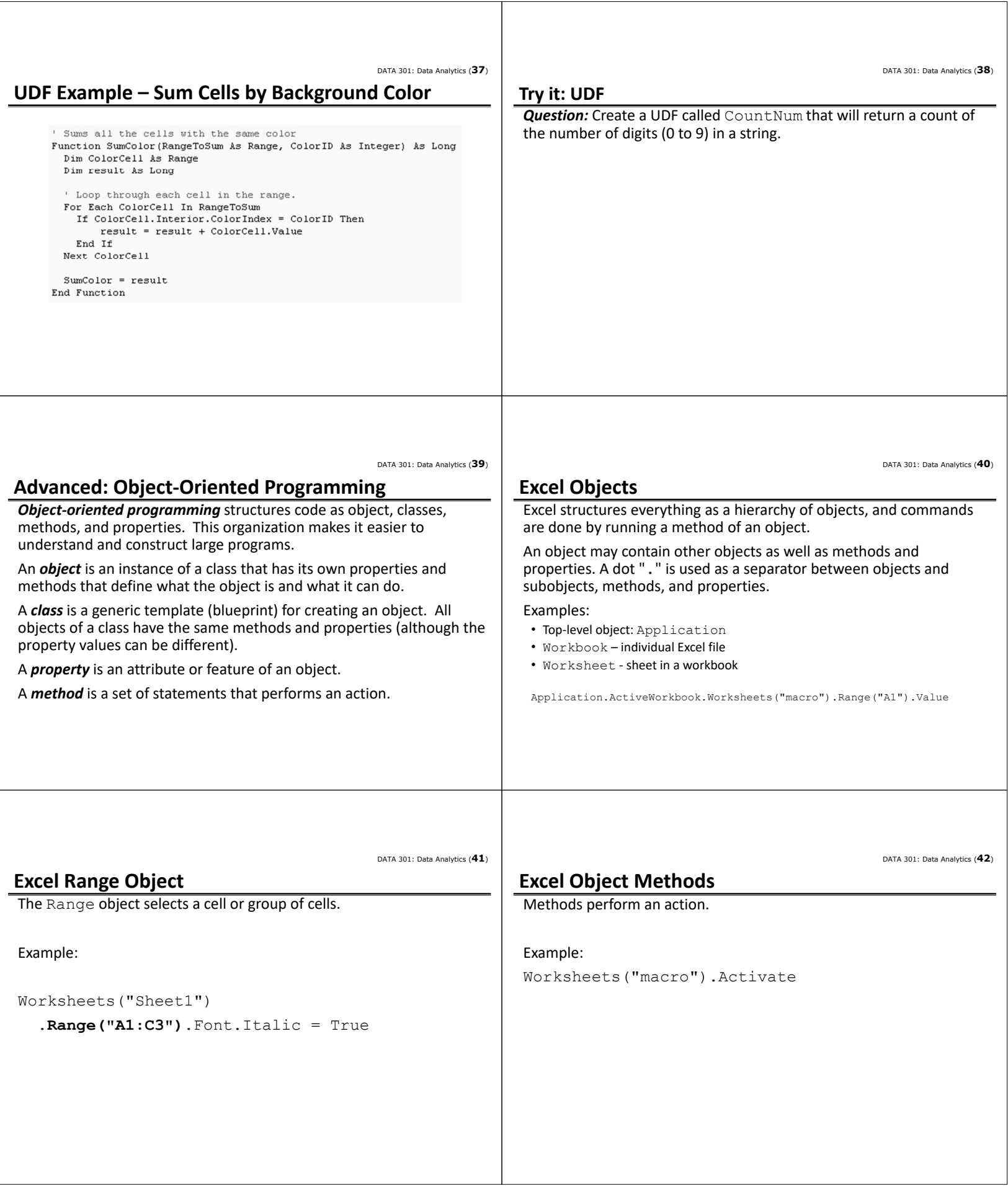

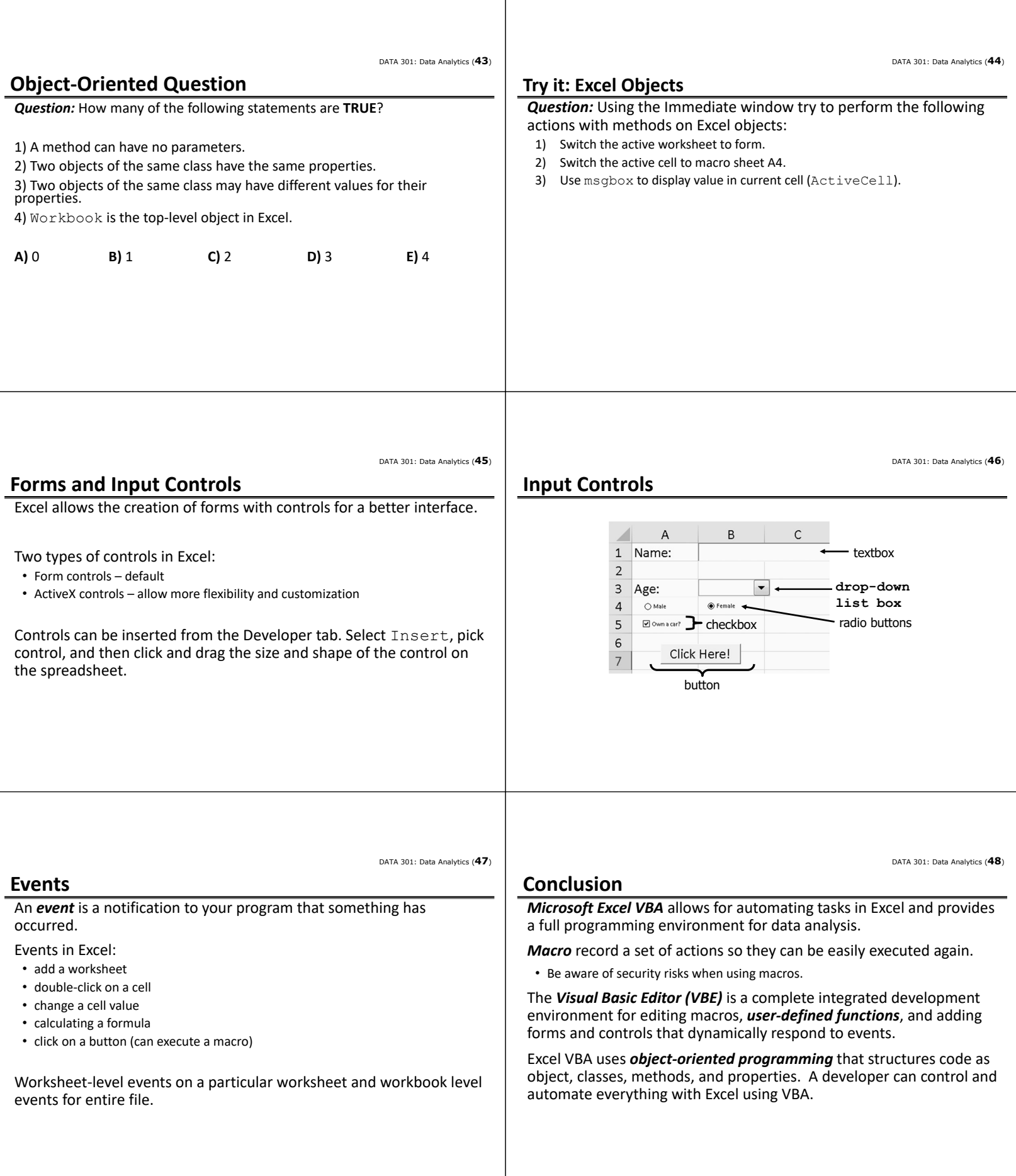

DATA 301: Data Analytics (**50**)

DATA 301: Data Analytics (**49**)

### **Objectives**

• List some reasons to use Excel VBA

- Define macro and explain the benefit of using macros
- Be able to record and execute a macro
- Explain the security issues with macros and how Excel deals with them
- List and explain the use of the four main windows of the Visual Basic Editor
- Explain the role of the object browser
- Explain and use the WITH statement syntax
- Be able to write simple macros using the VBE
- Define: algorithm, program, language
- Define: object‐oriented programming, object, class, property, method
- Understand and use dot‐notation
- Use the Range object to select a group of cells
- Define: variable, value, location

## **Objectives (2)**

- Create and use Excel variables
- Explain how a collection is different from a typical variable
- Use If/Then/Else syntax to make decisions
- Use For loop for repetition
- Create user‐defined functions and use them in formulas
- Define: event
- List some typical user interface controls
- Understand that Excel allows for forms and controls to be added to a worksheet which respond to events